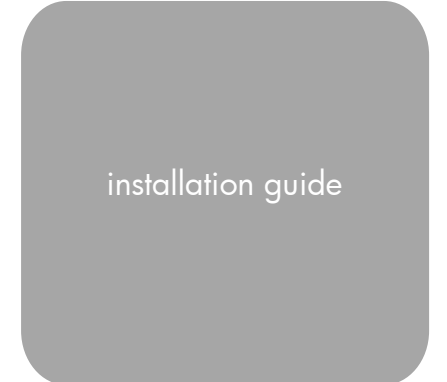

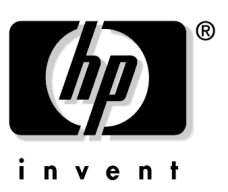

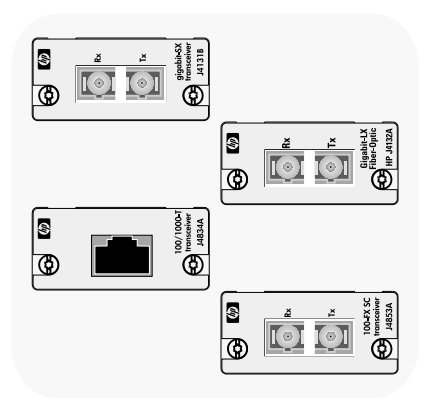

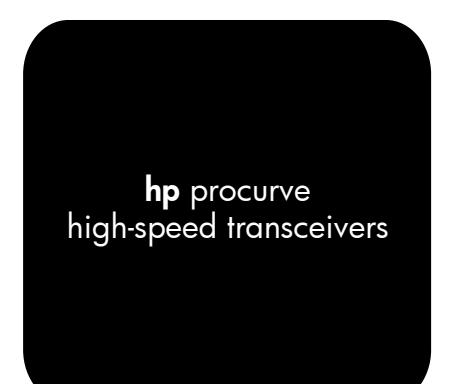

www.hp.com/go/hpprocurve

# HP Procurve High-Speed Transceivers Installation Guide

# **Introduction**

The HP Procurve High-Speed Transceivers can be installed into a number of HP Procurve networking devices to provide 100 Mbps and 1000 Mbps connections to other compatible network devices.

This document describes how to install, verify, and troubleshoot the following HP Procurve High-Speed Transceivers:

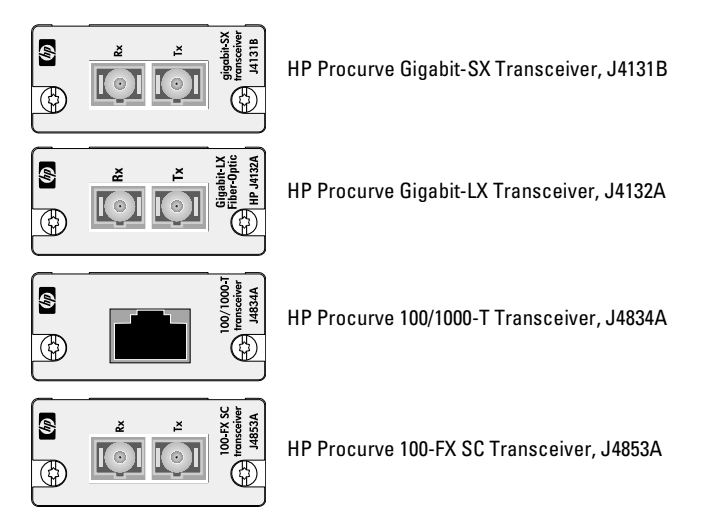

Use these transceivers for the following network connectivity:

- Gigabit-SX transceiver—1000 Mbps operation over multimode fiberoptic cable
- Gigabit-LX transceiver—1000 Mbps operation over either singlemode or multimode fiber-optic cable
- 100/1000-T transceiver—1000 or 100 Mbps operation over Category 5 or better unshielded twisted-pair (UTP) or shielded twisted-pair (STP) cables
- 100-FX SC transceiver—100 Mbps operation over multimode fiberoptic cable

For more information on the cables used with these transceivers and the supported cable lengths, see [page 5](#page-6-0).

### <span id="page-3-0"></span>Installation Notes

#### *Please read these notes before proceeding.*

The HP Procurve High-Speed Transceivers are supported in the following HP Procurve networking devices:

- **Series 2300 and 2500 Switches**
- **Series 4100GL Switches**

For these switches, it is *not* necessary to turn off power to the device before installing the transceiver into it:

- For the Series 2300 and 2500 switches, you can install the transceivers while the switches are powered on, but you must reset or reboot the switch after installing the transceiver to initialize and activate it.
- For the Series 4100GL switches, the transceivers are installed in the Gigabit Transceiver GL Module. In these switches, the transceivers are fully "hot swappable"—you can install or remove them at any time without having to remove power from the device or without having to first remove the module from the switch, and without having to reset the switch. If you wish, you can install the transceiver into the module first before installing the module into the switch.

Please see the installation guide for the switch or module for more information on installing the transceivers.

**Note:** As of the printing of this manual, the **HP Procurve Switch 2424M** (J4093A) and its transceiver module, the HP Procurve Switch 2424M Gigabit Stacking Module (J4130A) are obsolete. As a result, the Gigabit-SX Transceiver, J4131B, has not been tested in these devices and is therefore not supported. The other transceivers described in this manual were previously tested and are supported in the Switch 2424M and its Gigabit Stacking Module.

For information on using transceivers in the HP Procurve Switch 2424M and the Gigabit Stacking Module, see their manuals on the HP Procurve web site, **http://www.hp.com/go/hpprocurve**.

# Installation Steps

To install the HP Procurve High-Speed Transceivers, follow these steps:

1. Fully insert the transceiver into an HP networking device's transceiver slot until the transceiver "snaps" into place, and secure the transceiver with the retaining screws.

If the transceiver slot is in a module that has not yet been installed into the switch, then install the module into the switch.

- 2. For the Series 2300 and 2500 Switches, reset or reboot the switch.
- 3. Connect the network cable to the transceiver and check the transceiver and network device for correct operation.

Details on these steps are provided in the rest of this document.

### Insert the Transceiver Into the Slot

The transceivers are installed into an HP networking device, as follows:

1. Using a flat-bladed or Torx T-10 screwdriver, unscrew the two retaining screws on the slot cover plate or existing transceiver, and remove it from the module or device. Retain the cover plate for possible future use.  $\sim$   $\sim$ 

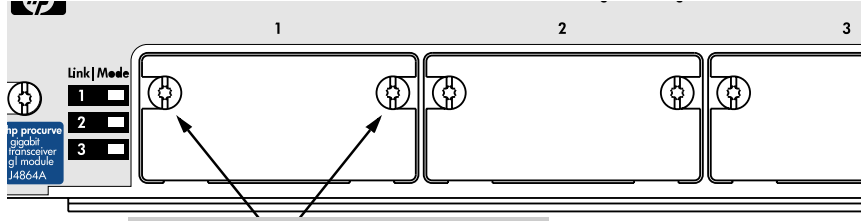

loosen these screws and remove the cover plate

2. Touch a grounded, metal object (such as a powered-on switch) to discharge any static electricity on your body, then carefully remove the transceiver from its protective anti-static packaging. Hold the transceiver by its bulkhead or edges, taking care not touch any of its board components or metal connectors.

3. Slide the transceiver firmly into the transceiver slot as far as it will go. The transceiver will "snap" into place, and the transceiver's faceplate should touch the face of the switch or module. The following illustration shows the transceiver being installed in an HP Procurve Switch Gigabit Transceiver GL Module.

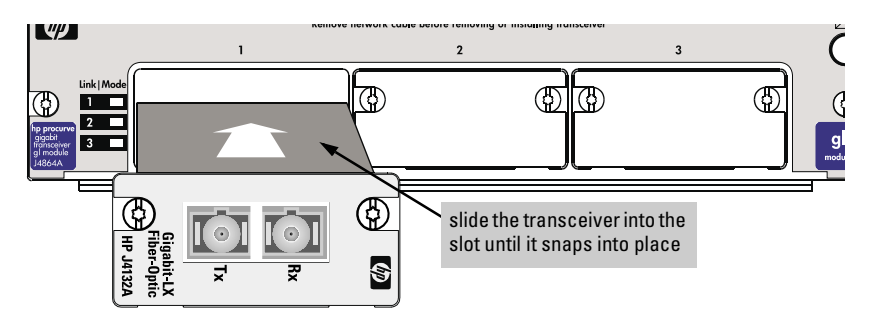

- 4. Using the flat-bladed or Torx T-10 screwdriver, tighten the retaining screws on the transceiver until they are secure, but *be careful that you do not overtighten the screws.*
- 5. If the transceiver is installed in a module and you have not yet installed the module into the switch, reinstall the module into the switch and make sure the switch is powered on, or if the transceiver is installed directly into a switch, reset the switch, if necessary, to initialize the transceivers. Please see the Installation Notes on [page 2](#page-3-0) for information about initializing the transceivers in different HP Procurve networking devices.

### Connect Network Cables to the Transceiver Port

The network cables identified in the table on the next page should be used with the HP Procurve High-Speed Transceivers.

When power is applied to this transceiver and an active network cable is connected to the transceiver port, the Link LED for the port should be ON.

If the LED is off, see "Troubleshooting", on the [page 11](#page-12-0).

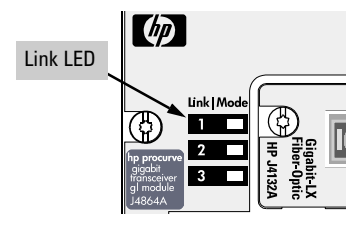

<span id="page-6-1"></span><span id="page-6-0"></span>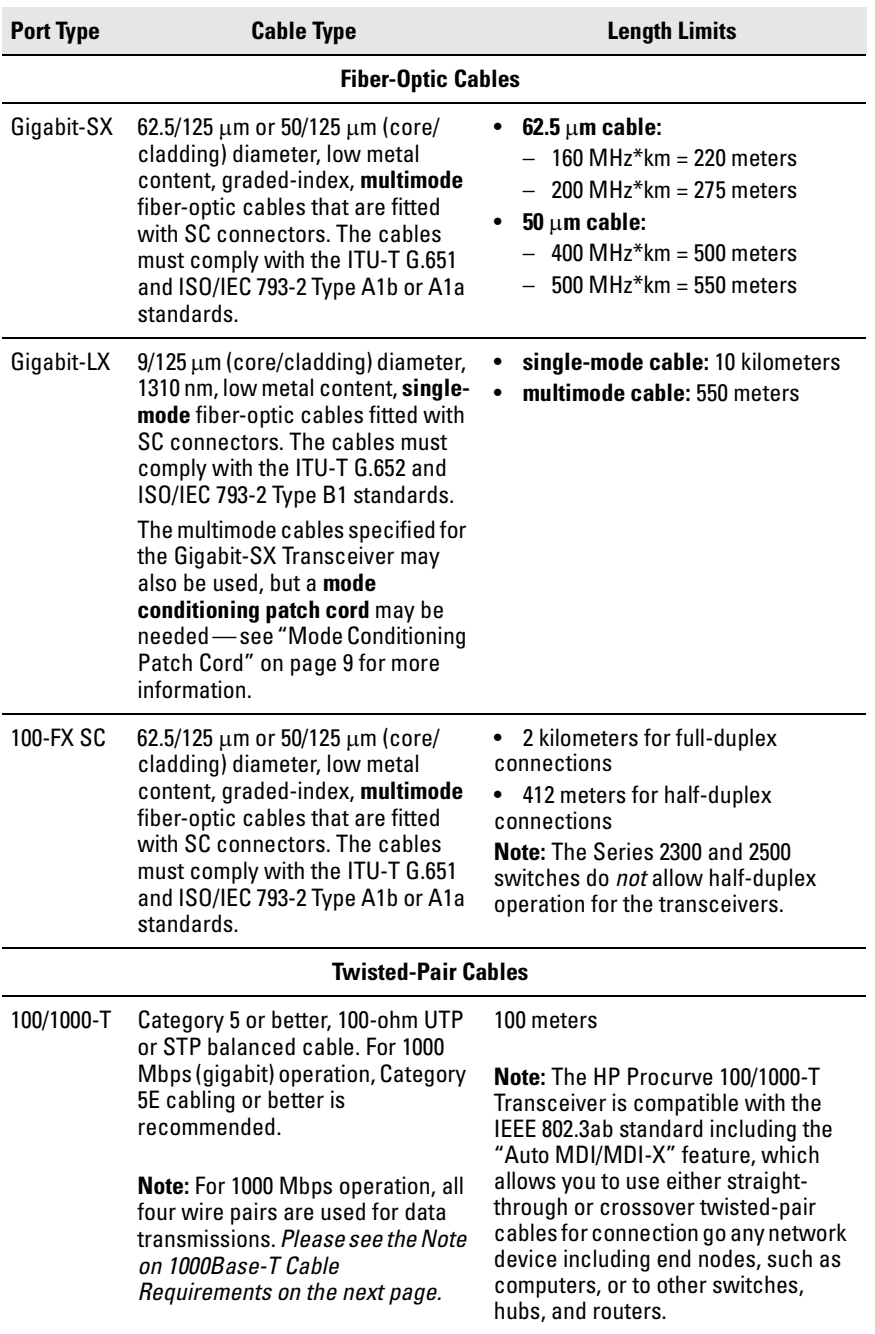

**Note on 1000Base-T Cable Requirements.** The Category 5 networking cables that work for 100Base-TX connections should also work for 1000Base-T, as long as all four-pairs are connected. But, for the most robust connections you should use cabling that complies with the Category 5E specifications, as described in Addendum 5 to the TIA-568-A standard (ANSI/TIA/EIA-568-A-5).

Because of the increased speed provided by 1000Base-T (Gigabit-T), network cable quality is more important than for either 10Base-T or 100Base-TX. Site cabling that is being used to carry 1000Base-T networking must comply with the IEEE 802.3ab standards. In particular, the cabling must pass tests for Attenuation, Near-End Crosstalk (NEXT), and Far-End Crosstalk (FEXT). Additionally, unlike the cables for 100Base-TX, the 1000Base-T cables must pass tests for Equal-Level Far-End Crosstalk (ELFEXT), Multiple Disturber ELFEXT, and Return Loss.

When testing your cabling, be sure to include the patch cables that connect the switch and other end devices to the patch panels on your site. The patch cables are frequently overlooked when testing cable and they must also comply with the cabling standards.

#### **To connect a twisted-pair cable to a transceiver:**

Push the RJ-45 plug into the RJ-45 jack until the tab on the plug clicks

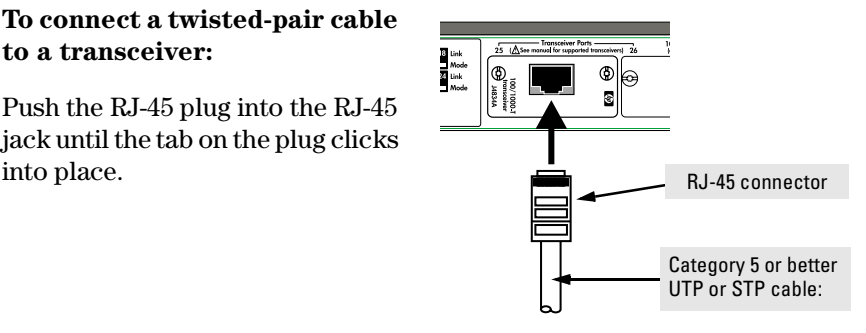

#### **To connect a fiber-optic cable to a transceiver:**

- 1. For fiber-optic transceivers, remove the plastic dust covers from the cable connectors and from the transceiver port.
- 2. Press the connector into the jack so that the tabs on the connector slide into the notches in the jack and the connector snaps securely into place.

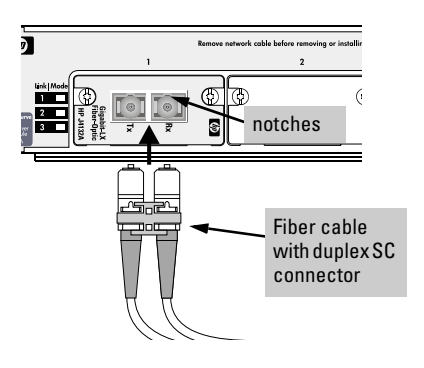

3. If you are using cable with SC duplex connectors, as shown in the illustration, both cables are connected simultaneously. If the cable has simplex connectors, install them one at a time and make sure that the cable connected into the Tx (transmit) port on the transceiver is connected into the *receive* port on the device at the other end of the cable; similarly, make sure the Rx (receive) port on the transceiver is connected to the *transmit* port on the other device.

### Specifications for the HP Procurve High-Speed Transceivers

#### **Laser**

The Gigabit-SX and Gigabit-LX transceivers are Class 1 Laser Products (Laser Klasse 1). They comply with IEC 825-2: 1993.

#### **Environmental**

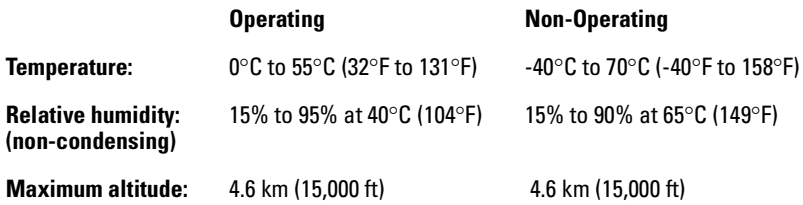

#### **Electromagnetic**

**Emissions** FCC part 15 Class A EN55022 / CISPR-22 Class A VCCI Class A Complies with Canadian EMC Class A requirements

As described on page 2 of this document, these transceivers are designed for operation with HP Procurve networking products with compatible transceiver slots, and are listed in the Declaration of Conformity for those products. See the *Installation Guide* for the network products for a copy of the declaration and for other EMC statements.

#### **Standards**

- The **Gigabit-SX Transceiver** is compatible with the IEEE 802.3z Gigabit-SX standard. It transmits at 850 nm wavelength and accepts the multimode fiber-optic cables for Gigabit-SX described on [page 5](#page-6-0).
- The **Gigabit-LX Transceiver** is compatible with the IEEE 802.3z Gigabit-LX standard. It transmits at 1300 nm wavelength and accepts the single-mode or multimode fiber-optic cables for Gigabit-LX described on [page 5.](#page-6-0)
- The **100/1000-T Transceiver** is compatible with the IEEE 802.3ab 1000Base-T and IEEE 802.3u standards for 1000 Mbps and 100 Mbps operation, respectively.
- The **100-FX SC Transceiver** is compatible with the IEEE 802.3u 100Base-FX standard. It transmits at 1300 nm wavelength and accepts the multimode fiber-optic cables described on [page 5](#page-6-0).

# <span id="page-10-0"></span>Mode Conditioning Patch Cord for Gigabit-LX

#### *The following information applies to installations in which multimode fiber-optic cables are connected to a Gigabit-LX Transceiver.*

Unlike Gigabit-SX, which connects to only multimode fiber-optic cabling, Gigabit-LX can use either single-mode or multimode cable. Multimode cable has a design characteristic called "Differential Mode Delay", which requires that the transmission signals be "conditioned" to compensate for the cable design and thus prevent resulting transmission errors. Since Gigabit-SX is designed to operate only with multimode cable, Gigabit-SX transceivers can provide that transmission conditioning internally.

Gigabit-LX transceivers, since they are designed to operate with both singlemode and multimode cable, do not provide the transmission conditioning internally. Thus, under certain circumstances, depending on the cable used and the lengths of the cable runs, an external **Mode Conditioning Patch Cord** may need to be installed between the Gigabit-LX transmitting device and the multimode network cable to provide the transmission conditioning.

If you experience a high number of transmission errors on the Gigabit-LX ports, usually CRC or FCS errors, you may need to install one of these patch cords between the Gigabit-LX port in your switch and your multimode fiberoptic network cabling, *and between the Gigabit-LX transmission device and the network cabling at the other end of the multimode fiber-optic cable run. A patch cord must be installed at both ends.*

The patch cord consists of a short length of single-mode fiber cable coupled to graded-index multimode fiber cable on the transmit side, and only multimode cable on the receive side. The section of single-mode fiber is connected in such a way that it minimizes the effects of the differential mode delay in the multimode cable.

### **Note**

Most of the time, if you are using good quality graded-index multimode fiber cable that adheres to the standards listed on [page 5,](#page-6-1) there should not be a need to use mode conditioning patch cords in your network. This is especially true if the fiber runs in your network are relatively short.

If you are using *single-mode* fiber-optic cabling in your network, there is no need to use mode conditioning patch cords. Connect the single-mode network cable directly to the Gigabit-LX transceiver.

#### **Installing the Patch Cord**

As shown in the illustration below, connect the patch cord to the Gigabit-LX Transceiver with the section of single-mode fiber plugged in to the Tx (transmit) port. Then, connect the other end of the patch cord to your network cabling patch panel, or directly to the network multimode fiber.

If you connect the patch cord directly to the network cabling, you may need to install a **female-to-female adapter** to allow the cables to be connected together.

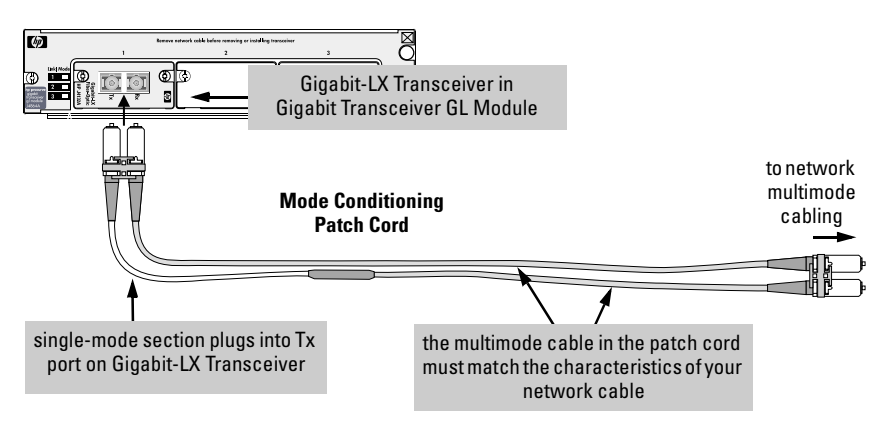

Make sure you purchase a patch cord that has SC connectors on the end that connects to the Gigabit-LX Transceiver and has multimode fibers that match the characteristics of the multimode fiber in your network.

#### **Recommended Patch Cords**

Hewlett-Packard maintains a list of recommended Mode Conditioning Patch Cords that have been tested and verified to operate correctly with the HP Procurve Gigabit-LX Transceiver.

The list is on the HP Procurve web site, *http://www.hp.com/go/hpprocurve*, in the Technical Support section.

# <span id="page-12-0"></span>Troubleshooting

The following problems may exist:

- **The Link LED for the transceiver is not on, even though the transceiver is receiving power and the network cable is connected.** Check the following:
	- Verify that the networked device at the other end of the cable is powered on and operating correctly.
	- Verify that the cables are connected correctly to the transceiver ports. See step 3 in the installation instructions.
	- Verify that the cable length does not exceed the maximum distances listed on [page 5](#page-6-0) and that the cables comply with the specifications on that page.
	- Check all cabling and connections (including patch panels) to make sure that all connections are secure, no connectors are damaged, and that none of the connectors have a dust buildup or other object in the way that may cause interference to the light transmission or electrical connections. If all connections are OK, try a different cable.
	- Verify that the networked device connected to the transceiver is the correct type for the transceiver used.
	- Verify that the transceiver is supported by the switch or module into which you are installing it. See the information on page 2 to identify which transceivers are supported by which network devices.
	- If the transceiver is installed in a Series 2300 or Series 2500 Switch, try resetting or cycling power (turn the power off and then back on) on the switch. Resetting the switch causes a complete self test to be performed, which also tests the transceivers. If the transceiver is installed in a Series 4100GL switch, try removing and reinstalling the module in which the transceiver is installed. This will invoke the most complete self test of the transceiver, without needing to power cycle the switch.
	- Verify that the transceiver port has not been disabled through a switch configuration change. You can use the console interface, or, if you have configured an IP address on the switch, use the web browser interface, or HP TopTools for Hubs & Switches network management software to determine the state of the port and re-enable the port if necessary.
	- Verify that the switch port configuration matches the configuration of the attached device. For example, if the switch port is configured as "Auto", the port on the attached device also MUST be configured as "Auto". Depending on the port type, twisted-pair or fiber-optic, if the configurations don't match, the results could be a very unreliable connection, or no link at all.
- **The switch Link LED for the transceiver port is blinking.** This condition occurs on the Series 2300 and 2500 switches. After installing the transceiver, these switches must be reset or rebooted to initialize the transceiver. The flashing LED tells you that the transceiver is not operational until the switch is reset or rebooted.
- **The switch Fault LED and Link LED for the transceiver port are blinking.** The transceiver may not be installed correctly, or may be faulty. Disconnect power from the networking device and reinstall the transceiver into the module or networking device. Verify the transceiver screws are tightened. Turn the device power back on, and if the flashing persists, the transceiver may be faulty.

For additional troubleshooting, you can also use the device's console interface, the switch's web browser interface, or HP Top Tools for Hubs & Switches to troubleshoot and configure the High-Speed Transceiver port. See the switch's *Management and Configuration Guide* for more information. If you are still having trouble, see the "Customer Support Services" below.

## Customer Support Services

If you are having any trouble with your transceiver, Hewlett-Packard offers support 24 hours a day, seven days a week through the use of a number of automated electronic services. See the Customer Support/Warranty booklet that came with your transceiver for information on how to use these services to get technical support. The HP networking products World Wide Web site, *http://www.hp.com/go/hpprocurve* also provides up-to-date support information and contact phone numbers. Click on the **Technical Support** button on that web page.

Additionally, your HP-authorized network reseller can also provide you with assistance, both with services that they offer and with services offered by HP.

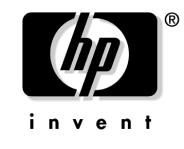

Technical information in this document is subject to change without notice.

Copyright Hewlett-Packard Company, 2000, 2002. All rights reserved. Reproduction, adaptation, or translation without prior written permission is prohibited except as allowed under the copyright laws.

Product of Singapore, 04/2002

Manual Part Number 5990-3012

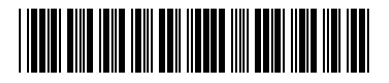